## **TAPU VE KADASTRO GENEL MÜDÜRLÜĞÜ**

#### **LİHKAB PORTALI**

## **VERİ PAYLAŞIM SİSTEMİ UYGULAMA KILAVUZU**

# **İçindekiler**

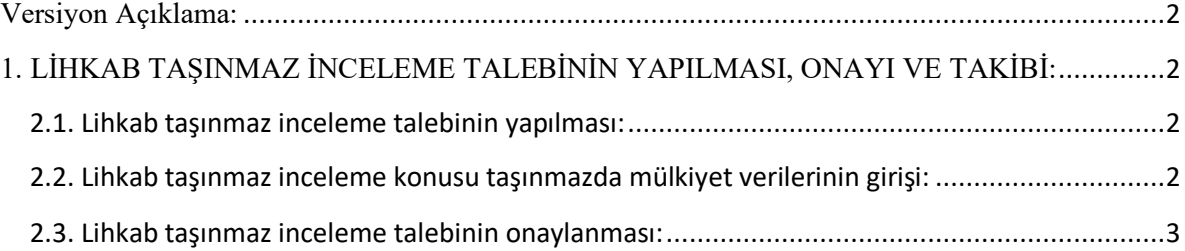

<span id="page-1-0"></span>**Versiyon Açıklama: Ver: 1**

### <span id="page-1-1"></span>**1. LİHKAB TAŞINMAZ İNCELEME TALEBİNİN YAPILMASI, ONAYI VE TAKİBİ:**

Lihkab taşınmaz inceleme taleplerinde "yetki onay" sistemine göre inceleme talebine onay verilmek sureti ile işlemler devam edecektir.

#### <span id="page-1-2"></span>**2.1. Lihkab taşınmaz inceleme talebinin yapılması:**

İnceleme konusu taşınmaz/taşınmazlar taşınmazın tanımlayıcı bilgisi veya taşınmaz ID ye göre bilindiği şekilde seçilerek eklenir ve diğer aşamaya geçilir.

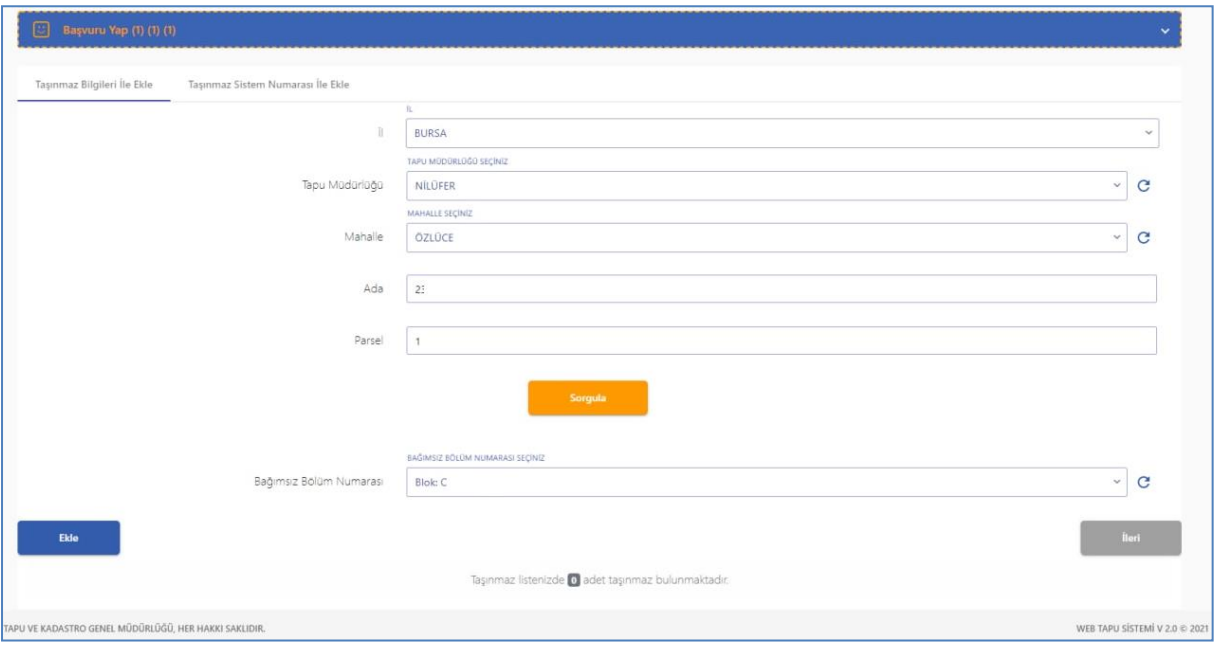

#### <span id="page-1-3"></span>**2.2. Lihkab taşınmaz inceleme konusu taşınmazda mülkiyet verilerinin girişi:**

Lihkab taşınmaz inceleme konusu taşınmazda başvurular "Yabancı malik/onaysız işlem" bölümünden yapılacaktır.

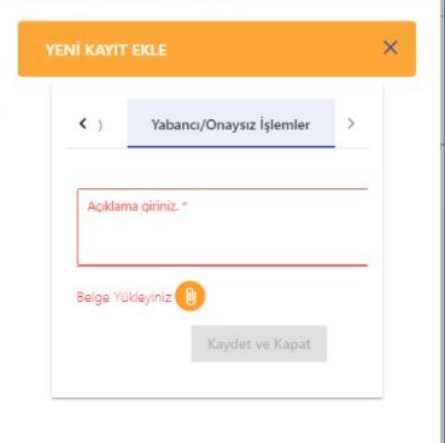

Bu tür taleplerde, açıklama alanının talep nedenini içerecek şekilde yapılması ve inceleme talebine yönelik talep belgesinin girişinin yapılması gerekmektedir. Bu belge, talepname, sözleşme vb. belgelerden oluşmaktadır.

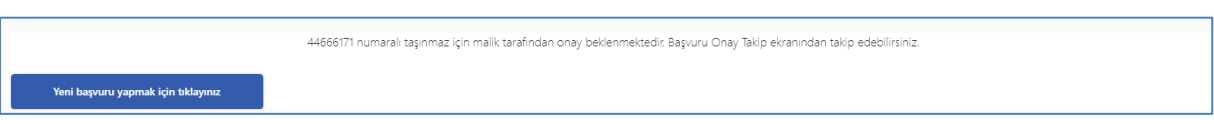

<span id="page-2-0"></span>**2.3. Lihkab taşınmaz inceleme talebinin onaylanması:**

Web tapu sistemi yönetim paneli üzerinden, yetkilendirilen kurum personeli tarafından Lihkab talepleri incelenerek onaylanacaktır.